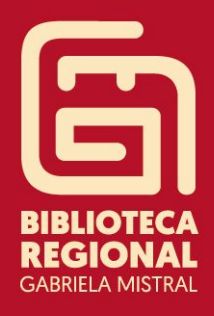

# **RENOVACIÓN PRÉSTAMOS DE LIBROS VÍA WEB**

Para facilitar la **renovación de tus préstamos en línea**, creamos un breve manual, solo sigue los siguientes pasos:

- **1.** Ingresa a [www.bncatalogo.cl](http://www.bncatalogo.cl/) y haz clic en **Acceder.**
- **2.** Ingresa tu rut y contraseña sin puntos ni guion, y como contraseña también utiliza tu número de rut, para luego **ingresar**.
- **3.** Una vez que hayas ingresado dirígete a **Mi cuenta**.
- **4.** Haz clic en **BP. Coquimbo** y aparecerán tus registros de préstamos de libros.
- **5.** Para realizar la renovación debes pinchar el número (en este caso 1) de préstamo y aparecerá el libro que deseas renovar.
- **6.** Es indispensable realizar un clic sobre el cuadro que se indica para seleccionar el libro en préstamo.
- **7.** Su renovación será realizada por 7 días más.

1.- Ingrese a [www.bncatalogo.cl](http://www.bncatalogo.cl/) y haz clic en **Acceder**

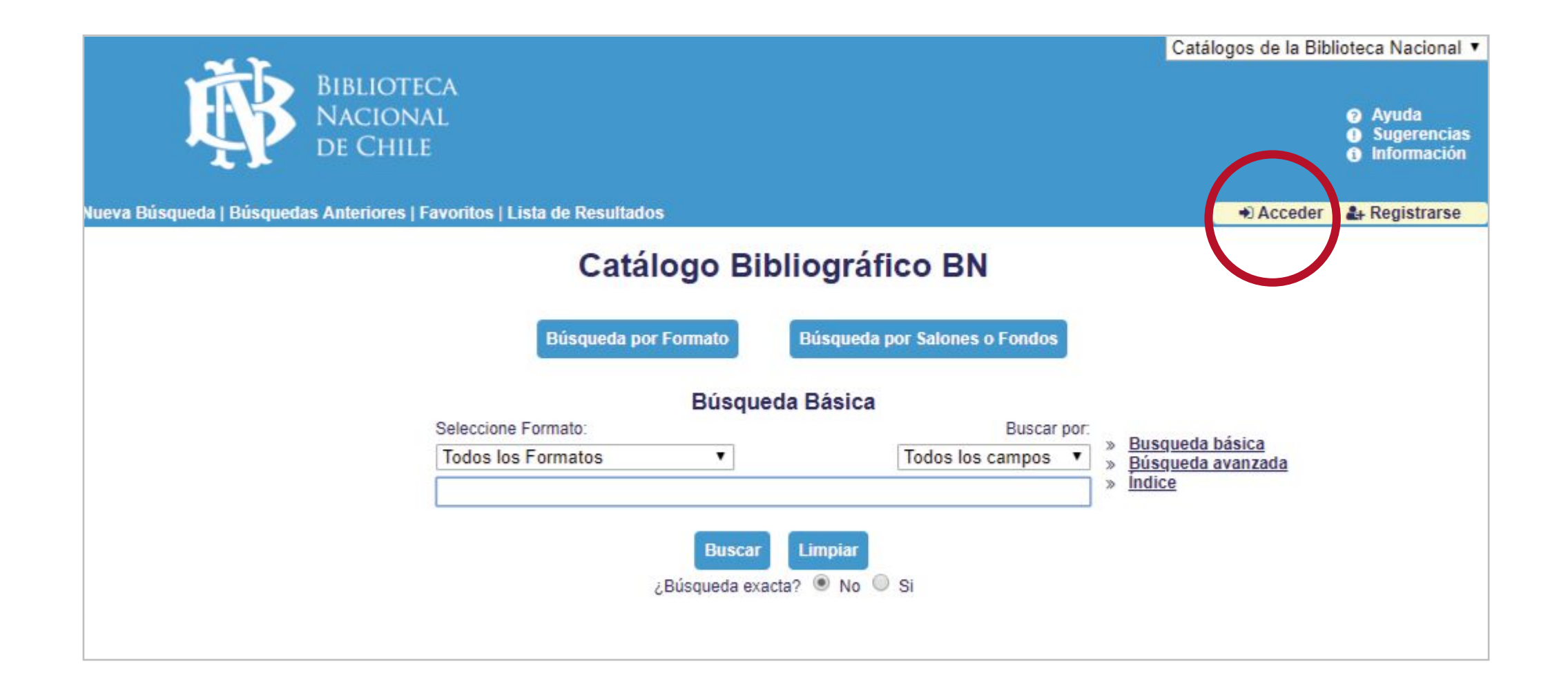

2.- Ingresa tu rut y contraseña sin puntos ni guion, tu contraseña será mismo rut y luego **ingresar**.

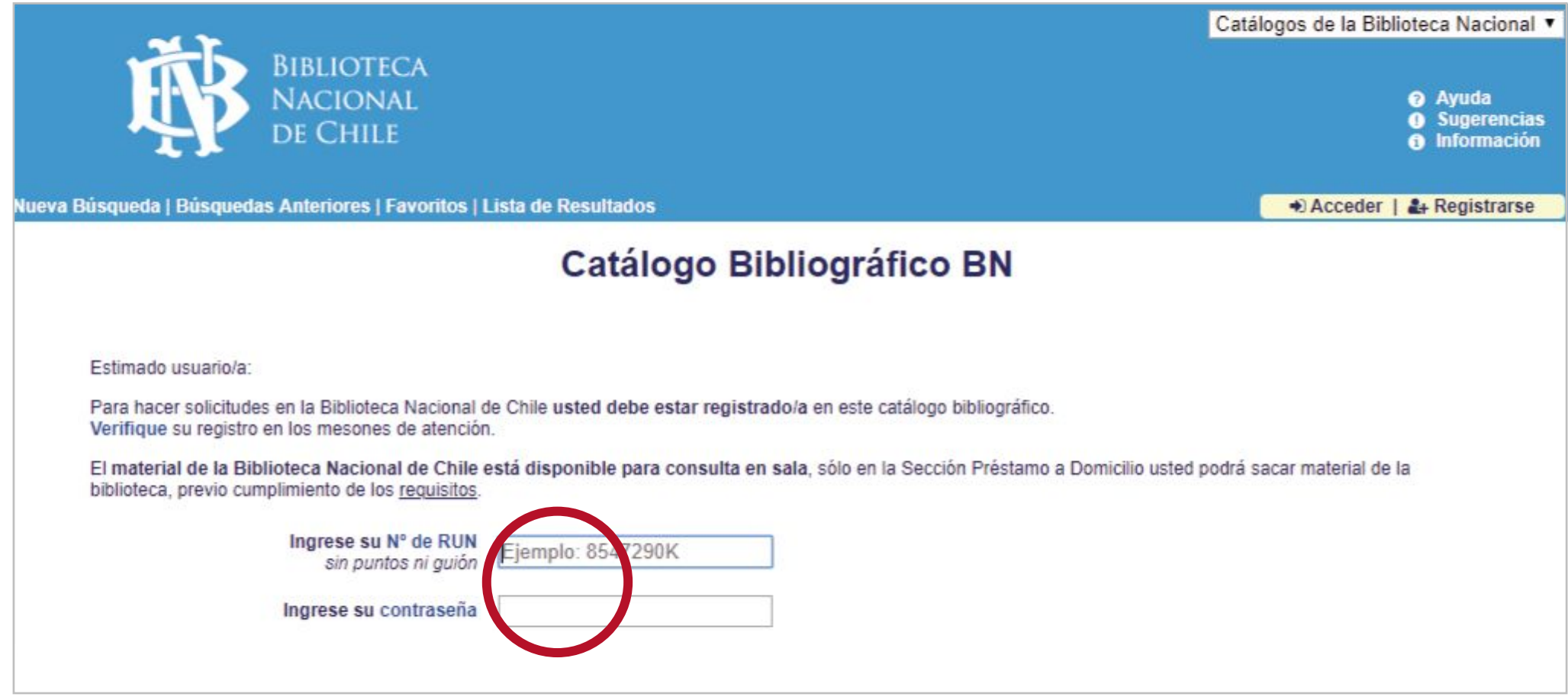

3.- Una vez que hayas ingresado dirígete a **Mi cuenta**.

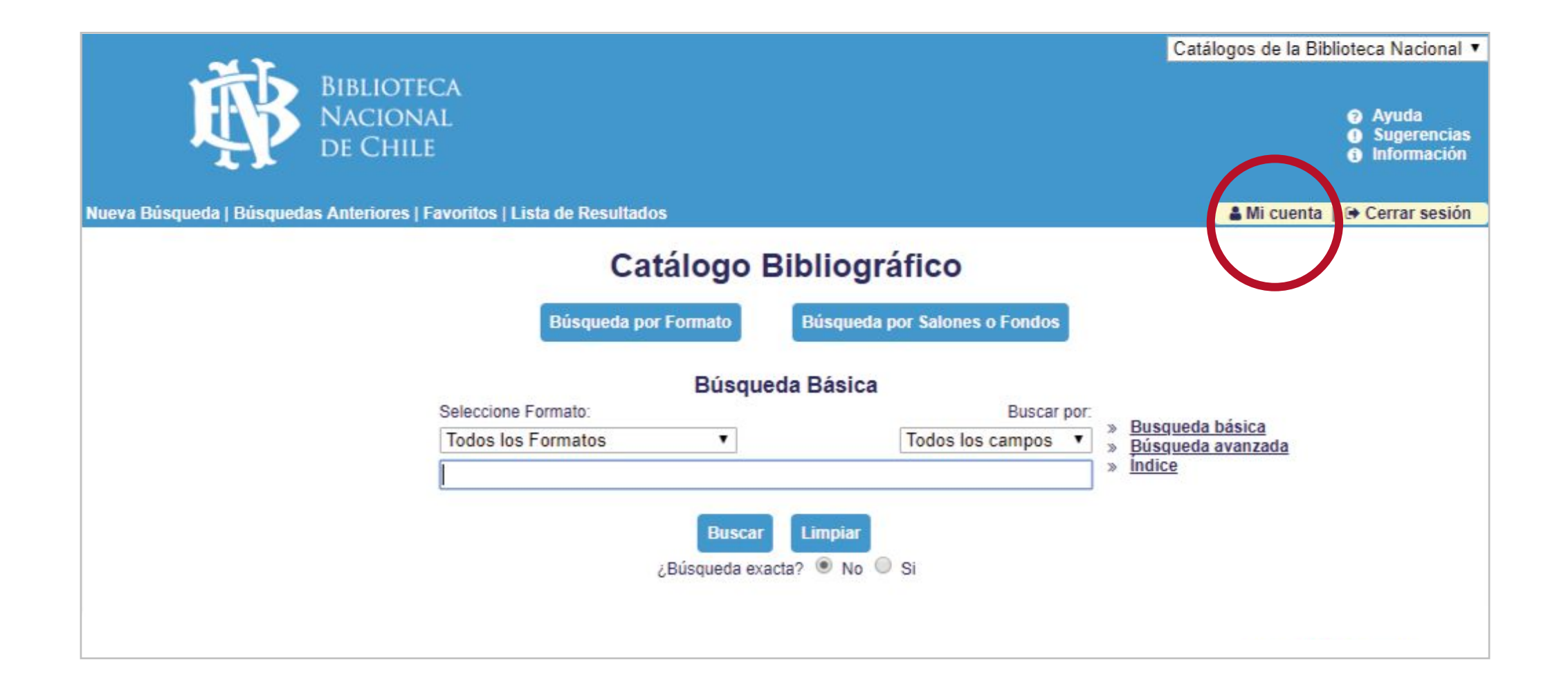

## 4.- Clic en **BP. Coquimbo** y aparecerán tus registros de préstamos de libros.

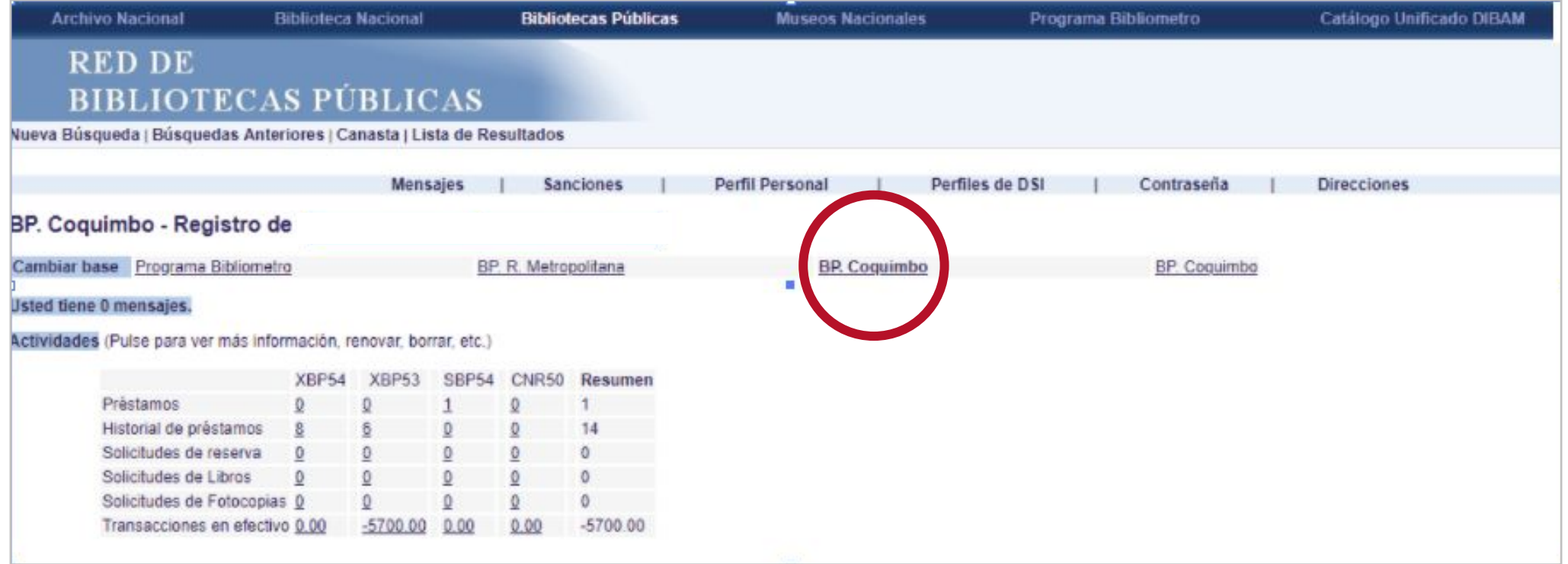

#### 5.- Debes pinchar el número (en este caso 1) de préstamo y aparecerá el libro que deseas renovar

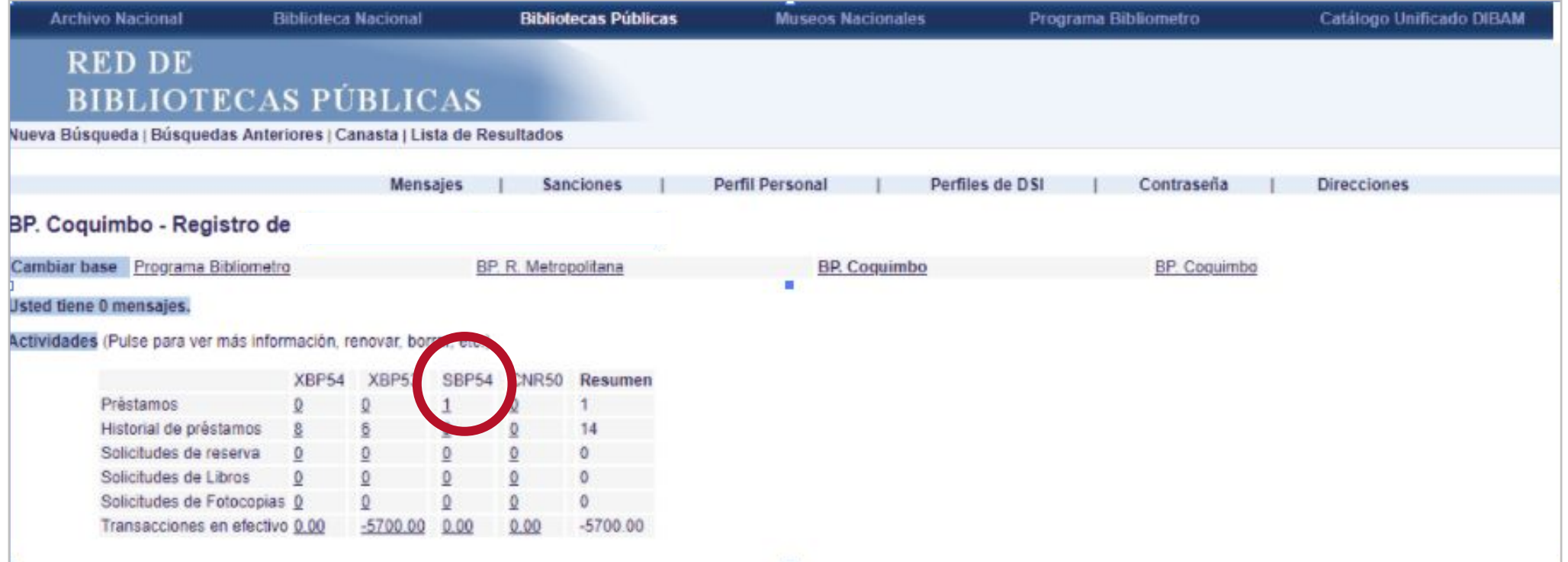

#### 6.- Es indispensable realizar un clic sobre el cuadro que se indica para seleccionar el libro en préstamo.

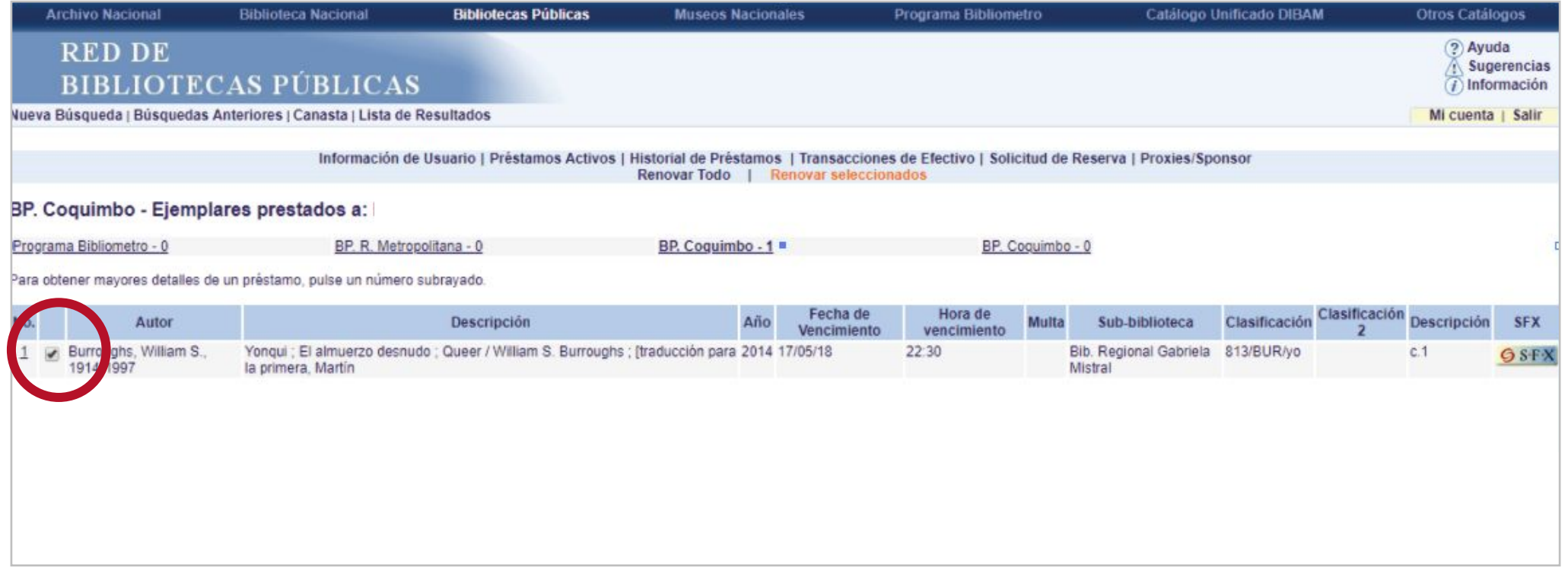

### 7.- Su renovación será realizada por 7 días más.

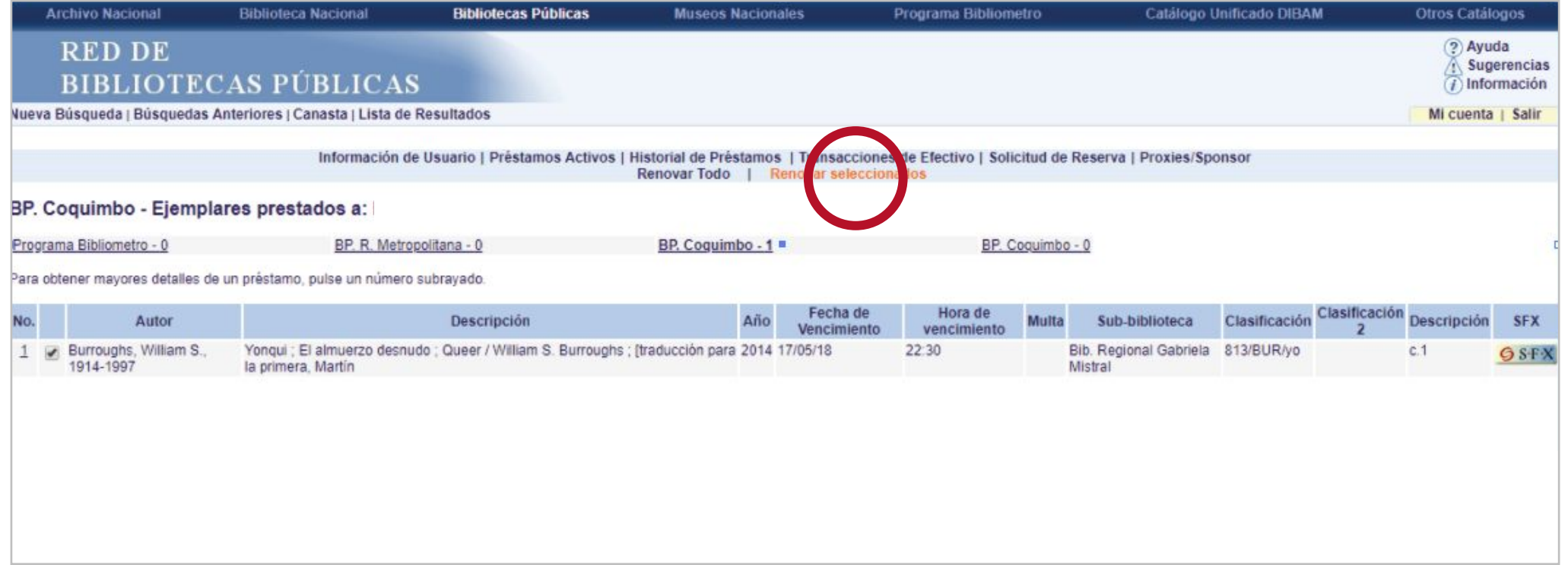

Recuerde que solo se permite renovar 1 vez.

**IMPORTANTE: NO realice su renovación antes de la fecha de vencimiento para no acortar los días de préstamo.**